## Raporların Programdan Alınması

## Personel Listesi Raporu

Personele ait bilgiler Personel Yönetimi/Raporlarda yer alan personel listesi'nden alınır.

Personel listesi ile açılan ekrandan "Özel Ayarları Kullan" seçeneği ile ihtiyaçlar dahilinde tasarlanan raporlardan birisi seçilir.

- İşlem Tarihi olarak hangi tarihe ait kayıtlar listelenecek ise o tarih verilir.
- Kurum, işyeri, bölüm ve birim bazında filtreleme yapılır.
- Excel, pdf formatlarında rapor alınabilmesi için öndeğer olarak gelen ekran olan "Çıktı Tipi" değiştirilir.

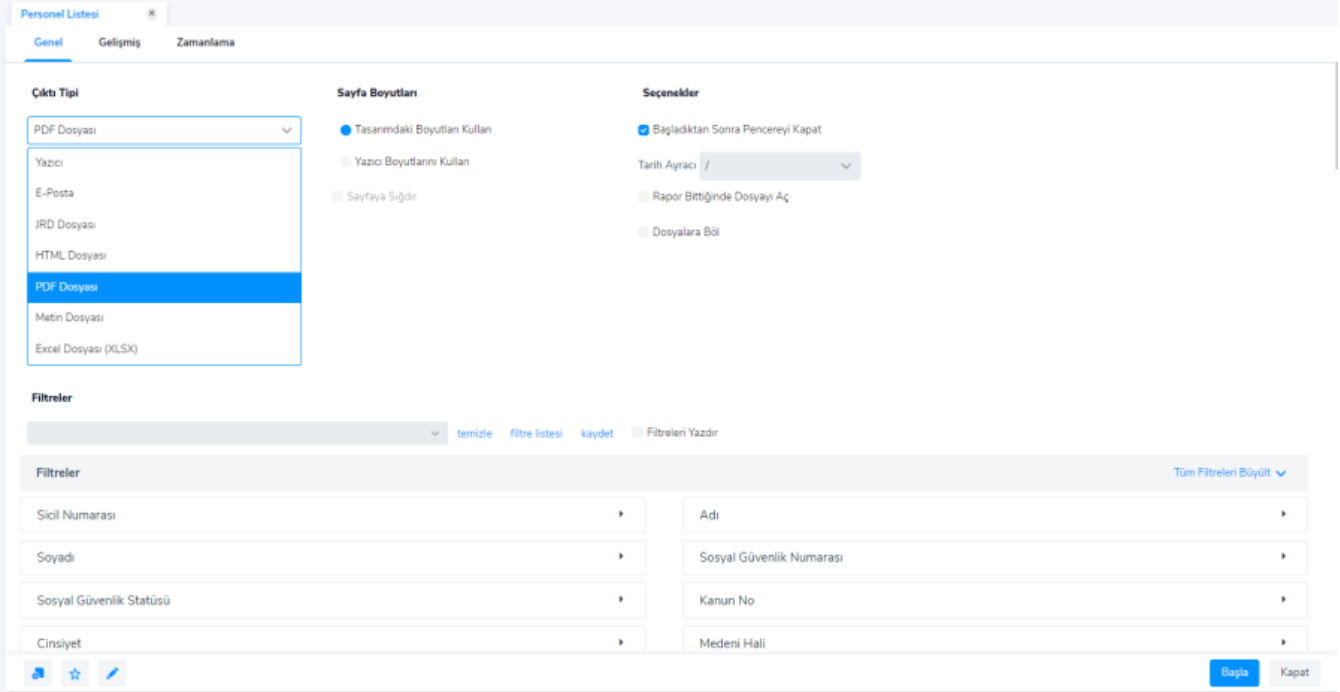

## Tahakkuk Listesi

Ücret Yönetimi/Raporlar/Tahakkuk Listesi raporuna tıklanarak personelin puantaj kartlarındaki detay bilgiye ulaşılır.

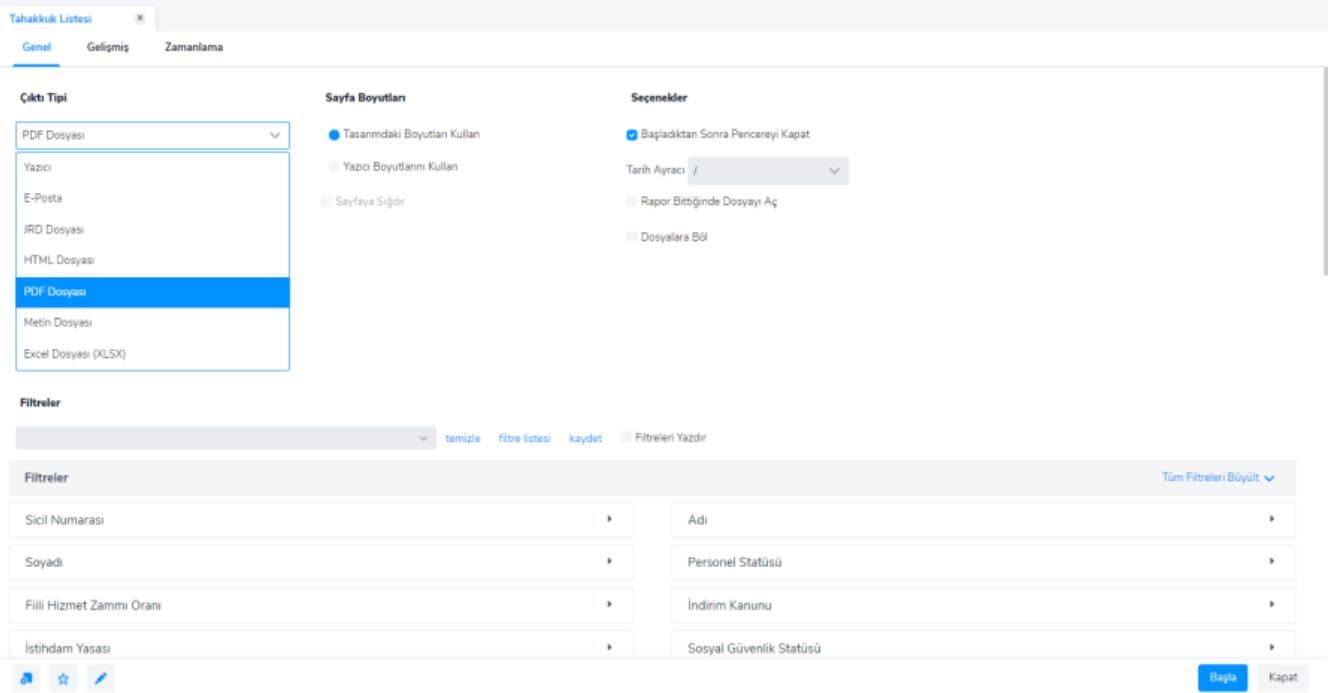

- Diğer rapor tasarımlarında olduğu gibi kullanılacak olan rapor tasarımı "Özel Ayarları Kullan" ile seçilir. Eğer rapor tasarımı seçimi yapılmaz ise standart tasarım üzerinden rapor alınır.
- "Tahakkuk Listesi", "Bordro Zarfı", "Tahakkuk Toplamları" gibi bordroya ait raporlarda önemli olan işlem tarihidir. İşlem Tarihine rapor tarihi bilgisi verilir.
- Örneğin; Ocak ayına ait tahakkuk listesi raporu alınmak isteniyorsa İşlem Tarihi 01/01/2023 01/31/2023 verilir.

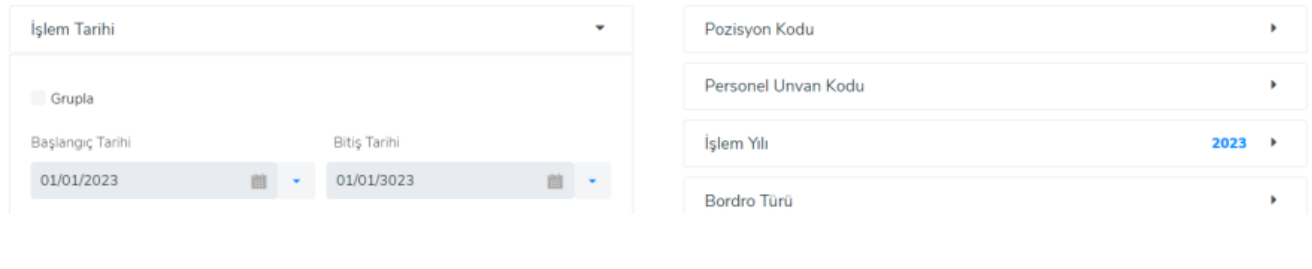

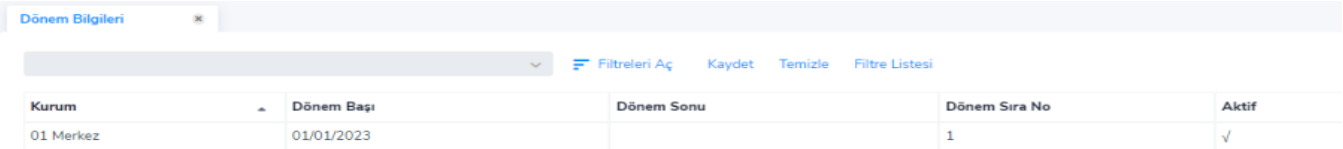

Bütün raporlarda olduğu gibi Tahakkuk Listesi raporunda da alınacağı gruba göre filtreleme yapılabilir.

En çok kullanılan rapor tasarımı ve rapor filtreleri kaydedilebilir. Böylece rapor ekranı açıldığında kaydedilmiş olan rapor daha kısa sürede alınır.

Örneğin, Excel'e tahakkuk listesi alınacak ise özel ayarları Kullan seçeneğinden kullanılacak olan rapor, çıktı tipi açılır pencereden "Excel Dosyası" seçilir. Filtreler alanında kullanılacak olan filtre kaydedilir.

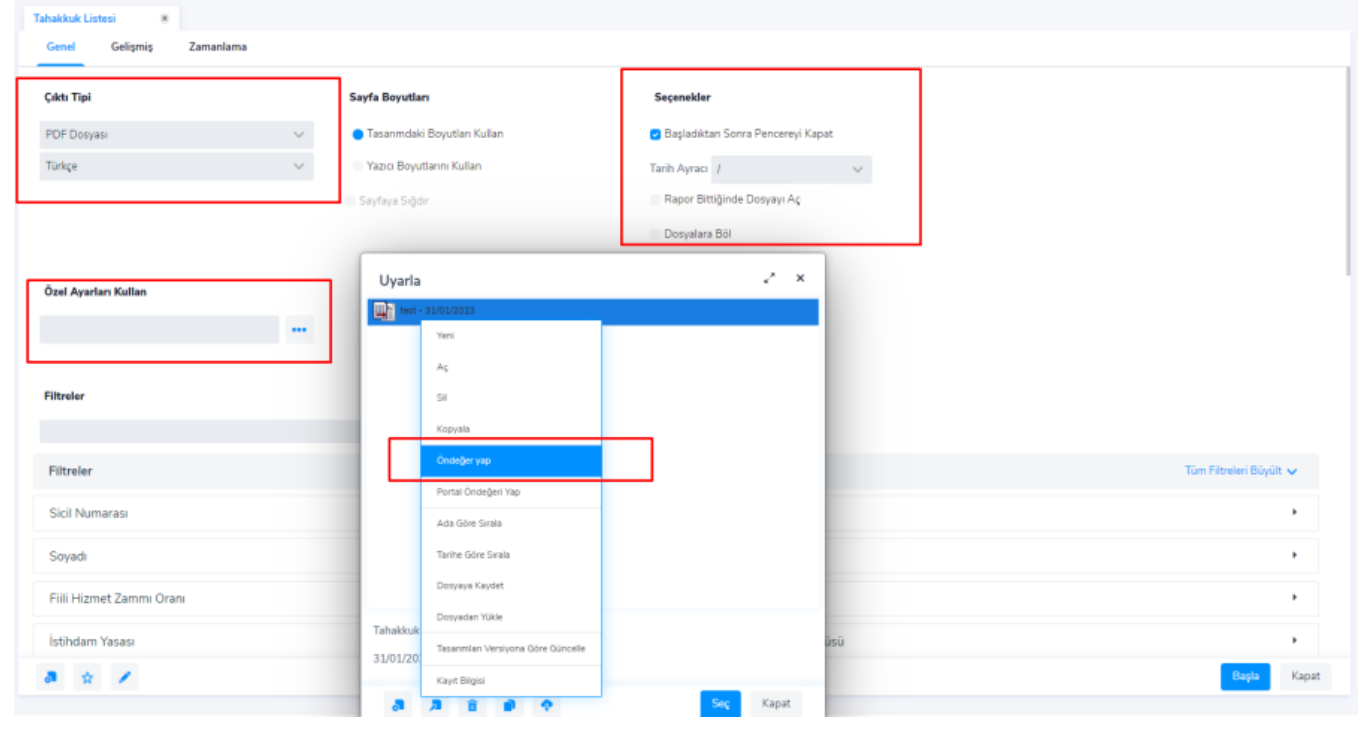